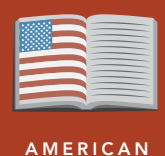

**LITERATURE** 

# The mockingbird sings for freedom

from the Esri GeoInquiries™ collection for American Literature

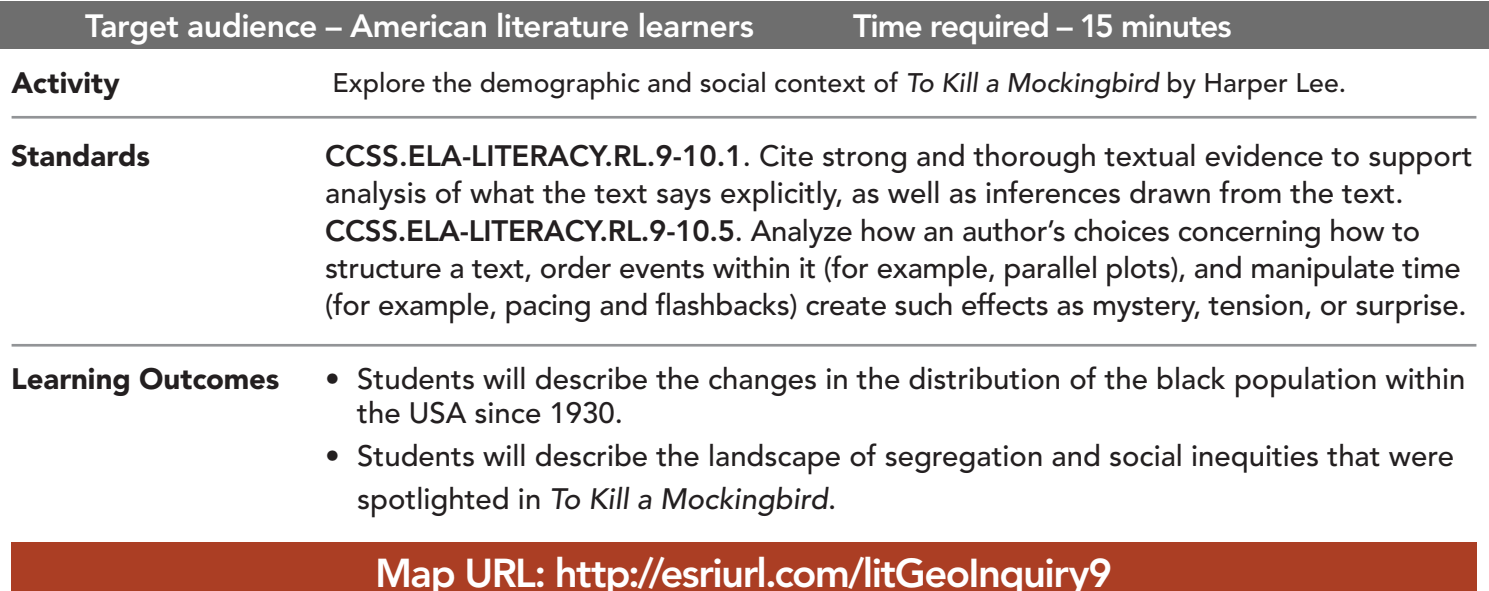

### **P** Ask

### How has the distribution of the black population changed over time?

- $\rightarrow$  Click the link above to launch the map.
- ? Where are black population concentrations in the USA in 1930? *[South eastern USA]*
- → With the Details button depressed, click the button, Contents.
- → Turn on the layer Black Population, 2010 by State. Turn this layer off and on to see patterns.
- ? What changes in the distribution of the black population are visible between 1930-2010? *[Shift from south to north]*
- → Turn off layers, Black Population, 1930 by State and Black Population, 2010 by State.

## **Acquire**

### What changes in the black population distribution are seen in Alabama?

- → Click the button, Bookmarks. Select Alabama.
- → Read aloud, "The next data are county-level, showing differences across Alabama. "
- ʅ Turn on and off layers, Black Population, 1930 by County and Black Population, 2010 by County.
- ? What patterns or changes are visible? *[Some change over time within Alabama]*
- Harper Lee based *To Kill a Mockingbird* on her childhood home of Monroeville.
- $\rightarrow$  Click in the find address window, and type, Monroeville, Alabama.
- **→** Zoom out to better see Monroeville and adjacent counties.

## **&** Explore

### What changes are visible in Monroeville, Alabama?

- ʅ Turn on layers, Black Population, 1930 by County and Black Population, 2010 by County.
- **→** Click on Monroeville county. Use the small arrow in upper, right on pop-up to scroll information.
- ? In Monroeville county, what are the percents of the black population in 1930 and 2010? *[52.5% and 41.7%]*
- $\rightarrow$  Zoom the map out to see the continental USA.
- After the Civil War, large numbers of black families migrated from the Deep South to work in northern cities. This was known as the Great Migration; it changed the distribution of the black population.

## **<u>a</u>** Analyze

#### How did the Great Migration change the population landscape?

- → Turn on the layers, Great Migration Flow and Black Population 2010 by State.
- ʅ Describe the black population 2010 distribution in the northern states. *[There are islands of black populations in northern states.]*
- → Turn off the layer, Great Migration Flow.
- → Turn on the layer, Green Book.
- **–** Read aloud, *"The Negro Travelers' Green Book* was published as a travel guide from 1936 to 1966, listing restaurants and lodging that welcomed black travelers."
- ʅ Describe the distribution of the Green Book services across the USA. *[Distributed with a greater concentration in the Eastern US]*

### **Act**

#### What was the importance of the Green Book?

- ? How did the Great Migration contribute to the distribution of *Green Book* services? *[The Great Migration created opportunities for new businesses that offered lodging and meals for blacks traveling from the north to the south for economic opportunities or to visit family.]*
- → Click the button, Bookmarks. Select Alabama.
- **→** Click on the *Green Book* stars to read about services.
- $\rightarrow$  Use the small arrow in upper, right on pop-up to read about multiple services
- ? How many *Green Book* services were listed in Alabama? *[21]*
- ? Why so few? *[Travelers in the South would stay with family.]*
- ʅ Turn on the layer, AG Gaston Motel. Click the Motel symbol to read more about this *Green Book* listing.
- ? How many *Green Book* services were listed in your state in 1956?

### **IDENTIFY MAP FEATURES AND REALLY REALLY MAP LAYERS** • Click a feature on the map and a pop-up window will

- open with information.
- Links and images in the pop-up are often clickable.
- An arrow icon in the upper right of the window indicates that multiple features have been clicked.
- Click the arrow button to scroll through information for each feature.
- Make sure that the Details pane is selected, and click Show Contents Of Map.
- To show individual map layers, select the check boxes next to the layer names.
- Hint: If a map layer name is light gray, zoom in or out on the map until the layer name is black. The layer can now be turned on.

## Next Steps

DID YOU KNOW? ArcGIS Online is a mapping platform freely available to public, private, and home schools. A school subscription provides additional security, privacy, and content features. Learn more about ArcGIS Online and how to get a school subscription at http://www.esri.com/schools.

#### THEN TRY THIS...

- Explore the Segregation by the Sea story map, and see how coastal access for minorities was increasingly restricted: http://esriurl.com/Geo4206.
- Explore the *Negro Travelers' Green Book, Spring 1956*: http://esriurl.com/Geo04207.

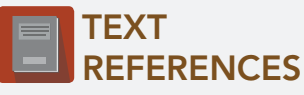

This GIS map has been cross-referenced to material in the following novel.

*• To Kill a Mockingbird by Harper Lee* 

WWW.ESRI.COM/GEOINQUIRIES copyright © 2017-2018 Esri Version Q1 2018. Send feedback: http://esriurl.com/GeoInquiryFeedback

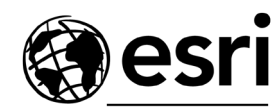

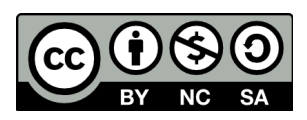

THE SCIENCE OF WHERE